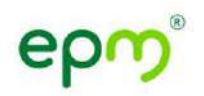

## **VICEPRESIDENCIA GAS**

## **Guía para el uso del visor Geoportal - Redes de Gas**

En la siguiente guía se indica la manera cómo se debe ingresar al aplicativo GEOPORTAL. Este aplicativo permite ver de manera sencilla, como están distribuidas las redes de gas que se encuentran en operación en la red de distribución de Empresas Públicas de Medellín E.P. S.: anillos, arterias y línea primaria con sus respectivas válvulas.

La consulta de esta información no exime de realizar los trámites de consulta de viabilidad exigidos en el proceso de conexión de un cliente; tampoco, lo exonera del deber de verificar en campo la coincidencia de la misma y en todo caso, debe tomar las medidas necesarias para prevenir daños a la infraestructura existente.

La información existente en este aplicativo es una referencia que sirve de ayuda en los procesos de construcción de un proyecto.

## **Pasos para ingresar al aplicativo Geoportal**

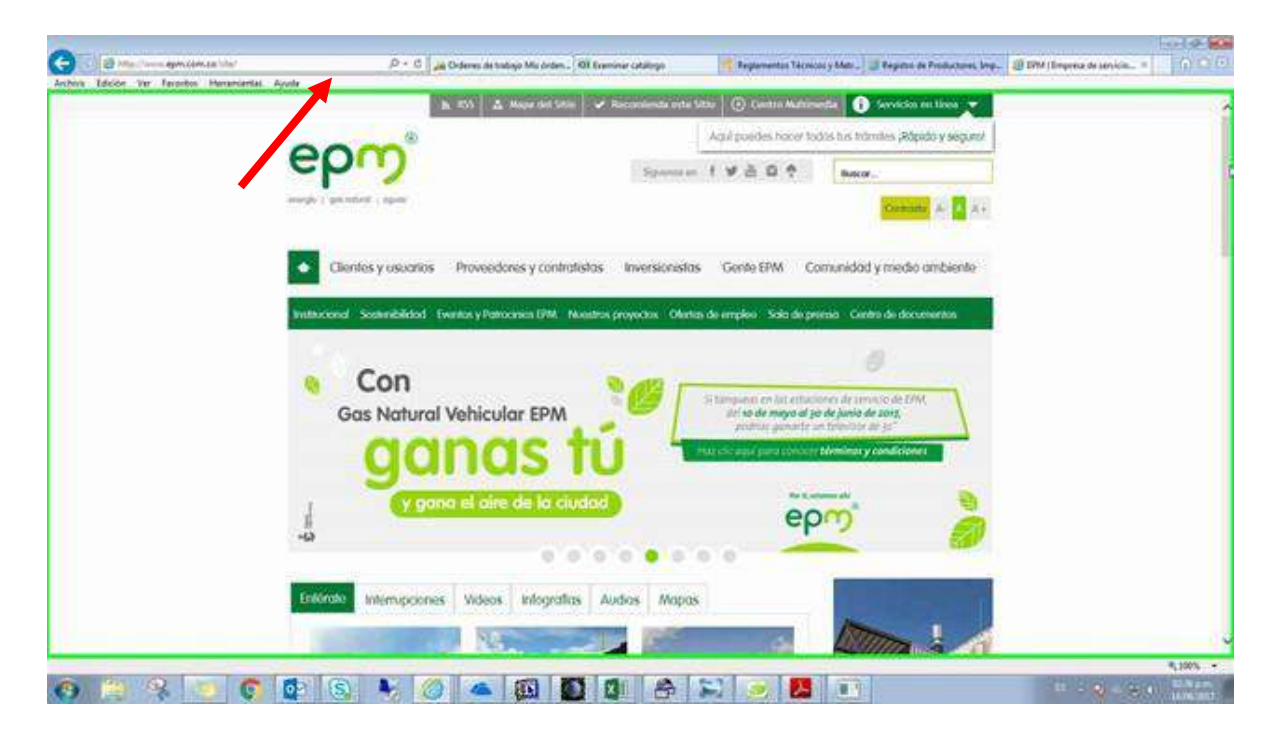

1. ingresar a la pagina //www.epm.com.co/.

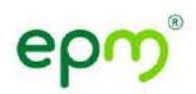

2. Hacer clic en el botón "Mapas".

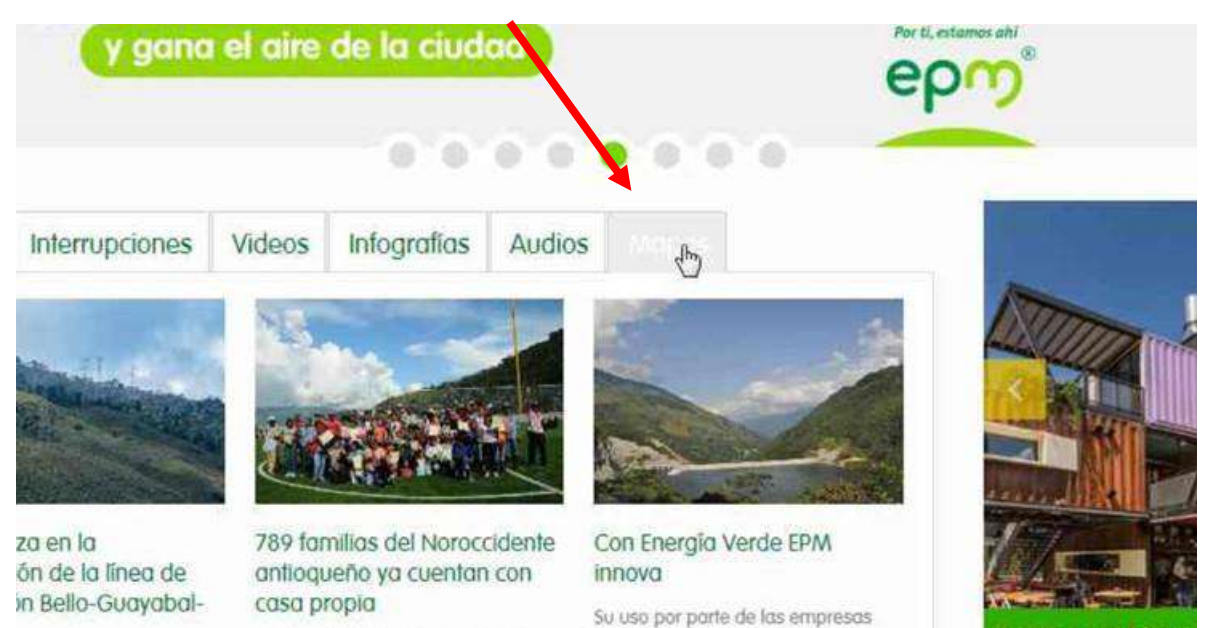

3. Dar clic en el botón "Ver mapas en el Geoportal".

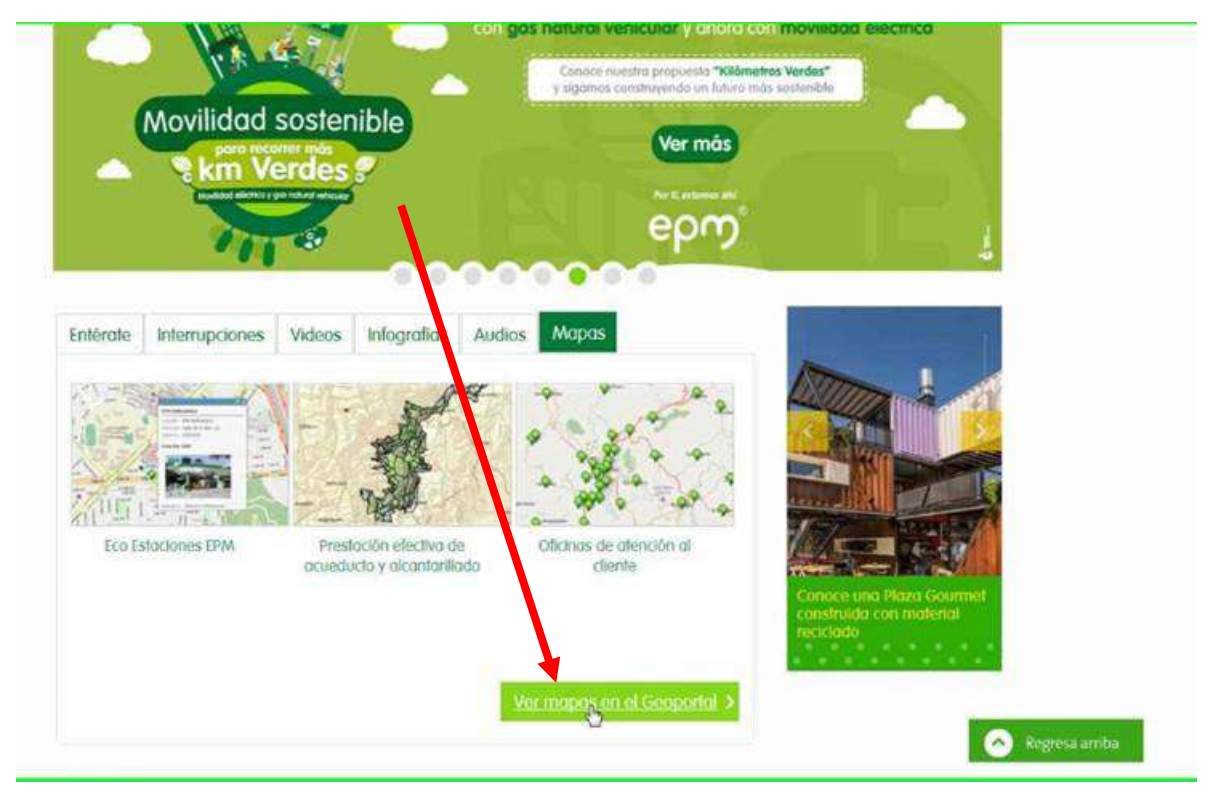

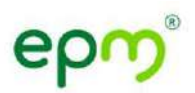

4. Buscar el vínculo "Mapas Redes de Gas" que se encuentra al final de la página y hacer un clic.

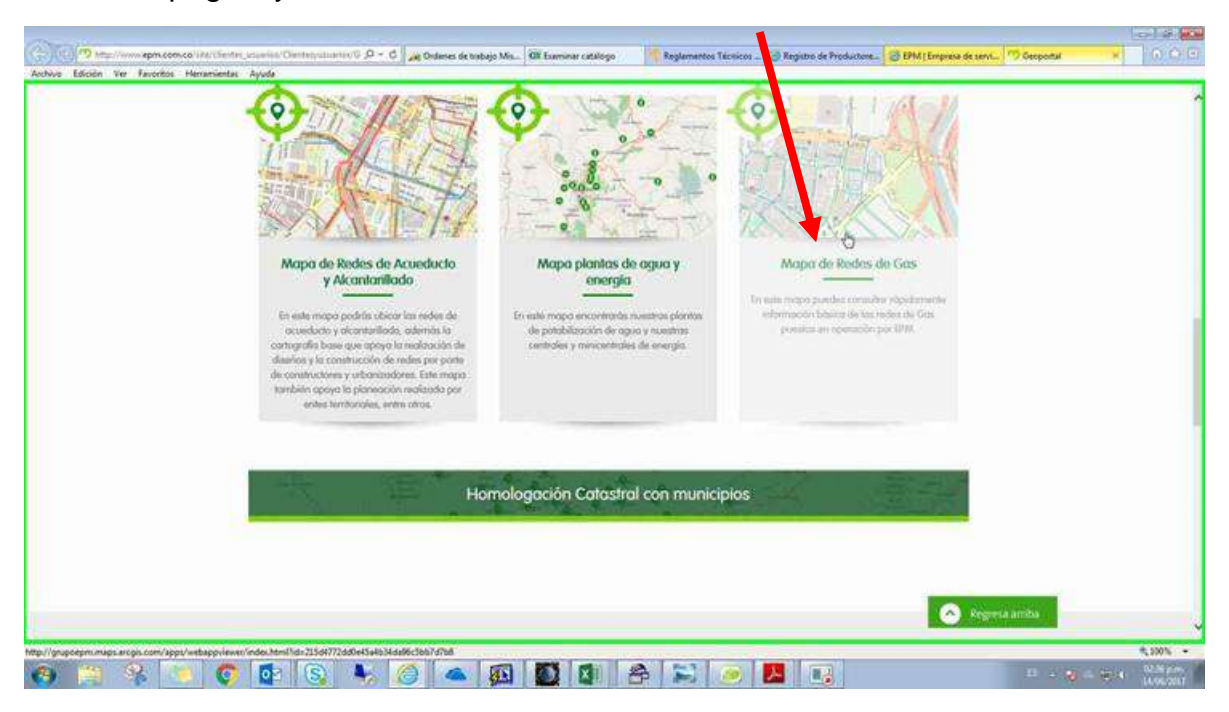

5. Al ingresar al vínculo "Mapas Redes de Gas" podrá visualizar la información de los anillos, arterias, redes principales de gas. Al hacer un clic este mostrará la información detallada.

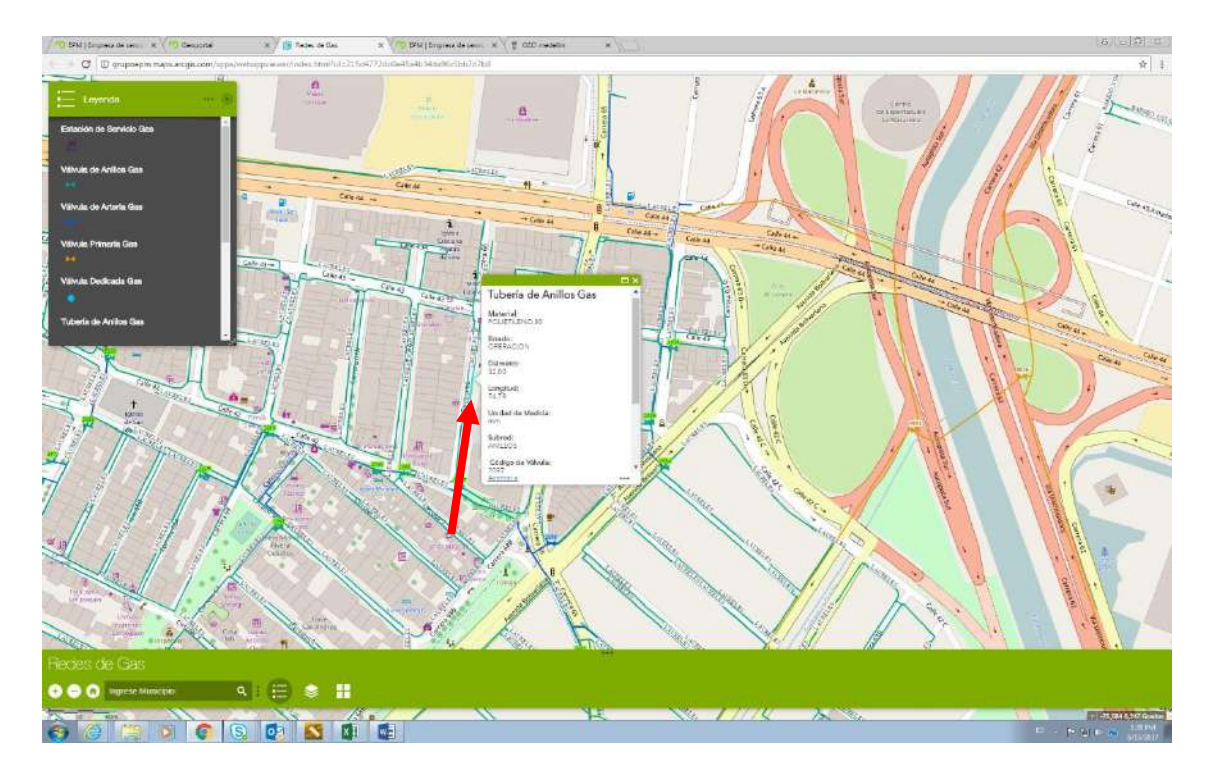

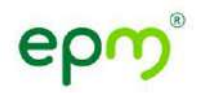

## **Información adicional**

En caso de cualquier evento o duda relacionada al ingreso de este portal por favor ser comunicada en el correo [gestionconterceros@epm.com.co.](mailto:gestionconterceros@epm.com.co) En este correo se atenderán todas sus inquietudes.

Cerrado